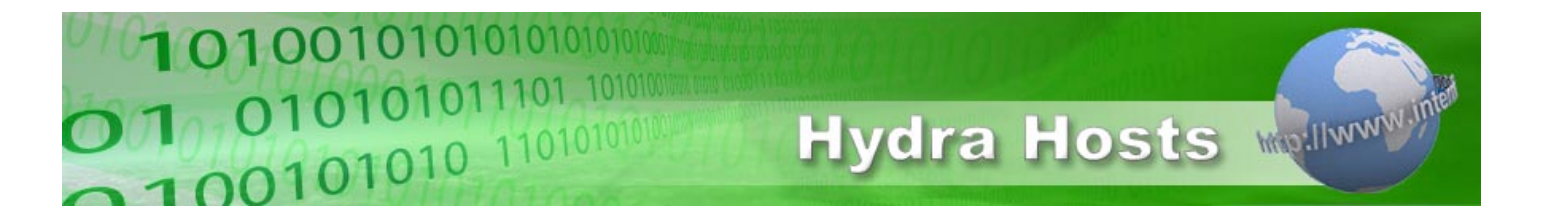

## **Transferring your .EU domain to Hydra Hosts**

Before you start the transfer you must ensure that the current administration contact email address is valid and that the person receiving email at that address knows that they must respond to emails about the transfer.

- 1. Log-in to your Hydra Hosts account and select Order Domain Names.
- 2. Enter the domain name that you want to transfer to Hydra Hosts and checkout.
- 3. The administration contact will receive an email from Open EURID with instructions on how to confirm the transfer.
- 4. Once processed, the domain tansfer goes through to Eurid with the procedure completing shortly thereafter.
- 5. The completion of the domain transfer will be confirmed via email to your login email address.

Hydra Host Technical Support